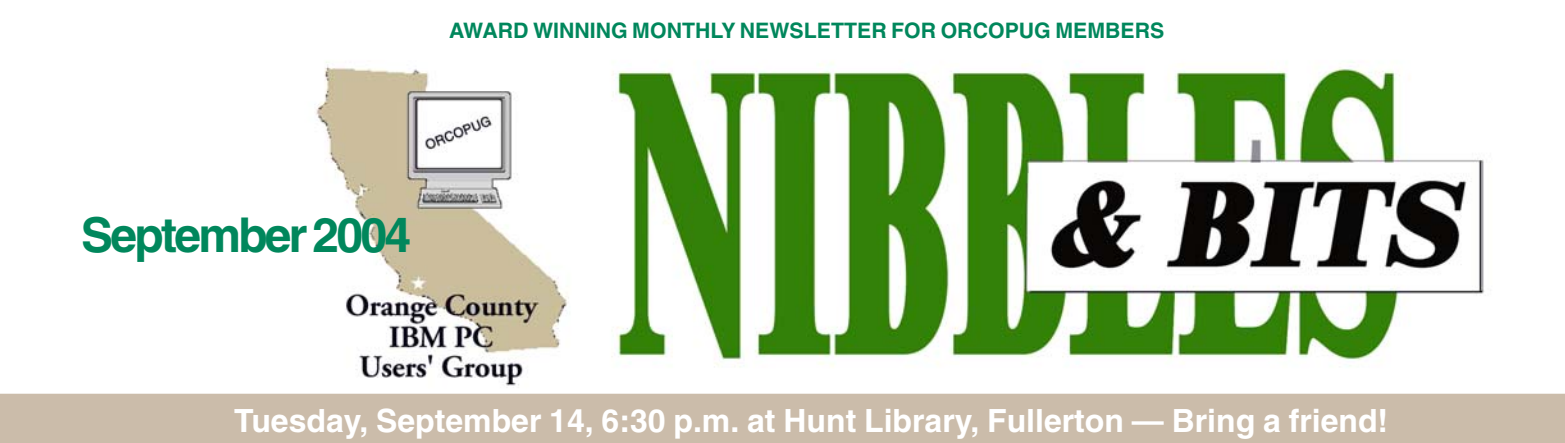

#### **SEPTEMBER PROGRAM**

## **Creating animations is easy with GIF Animator**

Advanced GIF Animator is a powerful tool for creating animated gif images and Joe Francis, ORCOPUG member, will be demonstrating this program at our September 14 meeting.

Joe said, "With this excellent program, you can create pictures, banners,

buttons, and even movies. You can use the built-in image editor or any stand-alone graphics editor,

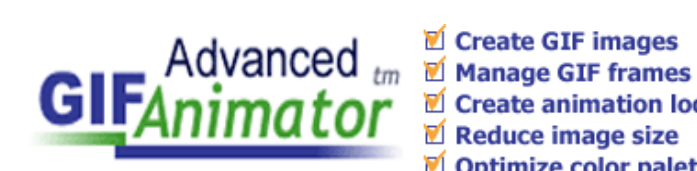

Create GIF images Create animation loops Reduce image size Optimize color palette

Windows Paint, PaintShop Pro or Adobe Photoshop to create image files. Then, you can assemble them into a GIF

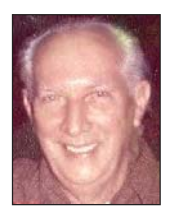

such as

animation."

Another plus with Advanced GIF Animator, is there is no need to buy expensive graphic packages that eat up hard drive space. This program costs

*Joe Francis*

very little, yet you can create attention-getting animated buttons and banners for your email or website.

Please come and learn more about this exciting program…and bring a friend!

> **Visit Our Prize-Winning Website! www.orcopug.org**

#### **INSIDE…**

```
Notepad • 2
Letters to the editor • 2
Member information • 3
User group deals • 4
Making friends online • 5
SP2 download/CD info • 5
Yes or no to SP2? • 6
Smart Tags • 7
Computer origami • 8
SP2 Flaws • 9
SP2 ready for home users • 9
Quack scares • 9
Costello buys computer • 10
Peripherals • 11
Internet humor •
School project goes bad • 11
Contributors • 11
Meeting info • Back cover
```
#### Volume 22 - Number 9

**— IMPORTANT UPDATE! —**

#### **ORCOPUG Meeting to be at new location**

Meetings at the tennis club are officially finished after our hopes had been raised this month that we could continue to use the facility.

The tennis club's owner closed the business, although a group of tennis club members were negotiating to rent the building on a monthly basis.

Despite a last minute scramble to find a new meeting place, Charlie Moore announced that our group will be able to meet in September at the Hunt Library.

The library is located at 201 S. Basque Avenue in Fullerton. It is off Valencia between Euclid and Brookhurst.

#### **APCUG conference set for January 2005**

APCUG's Annual Conference will be held January 3-6, 2005 at the Stardust Hotel and Casino in Las Vegas, Nevada, preceding the annual Consumer Electronics Show (CES).

Conference plans and the program of events have been revised. A list of vendors and the registration form are online. Early bird registration is \$75, before September 15, 2004. Details are at *www.apcug.org*.

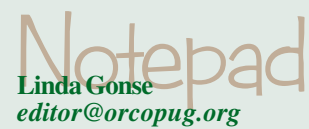

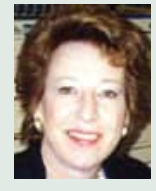

**Paul Stephen,** whose letters often appear in this newsletter, was one of the first APCUG editors I "met" in an

online discussion when I began doing the ORCOPUG newsletter.

Back then, Paul had been an editor for 13 years for a Canadian UG newsletter. Yet, he always responded promptly to my questions about everything from vendors, to APCUG history, to the best screen capture program, to the inner workings of the then-infant Napster, and dozens of other things. I came to depend on him, too, for information about the latest industry developments and software.

At other times, he's regaled me with his insider tales about successful people in the computerworld and anecdotes about well-known companies; i.e., Mejinix, Microsoft, Corel, Borland, and others.

I didn't believe it when Paul said he was retiring from the newsletter he'd volunteered to do for one issue and stayed to breathe vitality into for 20 years! But, last month, he really did retire from editing.

And, now he's offering to bring his vitality and know-how to a spot on the APCUG Board of Directors. Paul has a talent for promotion on behalf of computer users and the ability to dedicate a big hunk of quality time to helping the organization. As an experienced computer user and a journalist, he can provide a valuable service to APCUG members.

Although many volunteer APCUG positions go begging for someone anyone — to fill them, this time there are nine candidates for seven positions.

I really hope Paul gets one of the positions. He would be great at the job! Following is his unassuming bio.

My name is Paul Stephen. Perhaps you've seen my posts on WebBoard. I'm editor of the

## Letters

#### **Retiring Winnipeg editor given surprising sendoff**

Well, we (Winnipeg PC User Group) had our picnic…cool weather but no SNOW — yes there actually were snow crystals falling on Wednesday.

I asked for a photo cake and was kept "in the dark" on what picture they were going to put on the cake.

We had our basic "pork on a bun" and a few games of trivia, but still no cake. I was worried that members would leave without having some of Winnipeg's "best cake."

Finally it arrived. And to my surprise they put a picture of ME on the cake, gave me a GIANTIC card that

everybody signed, a sweatshirt that reads, "I did the WPCUG newsletter for 20 years and all I got was this shirt!" — and a gift certificate for \$100 to use at BEST BUY. Was I surprised!

**Tampa Bay editor describes aftermath of Hurricane Frances**

Because it was a holiday weekend, the mail never skipped a beat.

(Continued to page 10)

Winnipeg PC User Group newsletter and have held that position since 1985. I've been connected with APCUG even before it was formed — proudly placing the Winnipeg PCUG "pin" on Doug Thompson's User Group map at the Sahara Hotel in 1986.

I attended COMDEX from 1985-1993 and participated in many APCUG roundtables. In the early 90s I had the honor of videotaping an interview with Dr. Philippe Kahn, then CEO of **Borland** 

Rheumatoid arthritis now prevents me from attending the "big event" in Las Vegas, but I keep in touch with everyone thanks to the Internet.

I do not pretend to be a computer "expert" - it's just a hobby for me, but I do keep "up-todate" with industry happenings. I know a little about a lot — not a lot about a little.

I've acted as our own "vendor rep" since 1985 and have "negotiated" with many software companies.

I would be honored to represent Canada on the APCUG BODA and ask for your support.

#### **Paul Stephen, editor@wpcusrgrp.org**

Published and distributed to club members by the Orange County IBM PC Users' Group

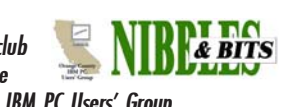

The opinions expressed herein are the writers. They are not reflective of the Orange County IBM PC Users' Group position, and are not endorsed by inclusion in this newsletter.

Submit items to the newsletter editor at: editor@orcopug.org; or Linda Gonse, 22655 Valley Vista Circle, Wildomar, CA 92595-8334

#### **Directors**

**President, Mike Lyons** [mike@orcopug.org](mailto:mike@orcopug.org) **Vice President, OPEN Treasurer/Membership/ SYSOP, Charlie Moore** [charlie@orcopug.org](mailto:charlie@orcopug.org) **Editor/Webmaster, Linda Gonse** [linda@orcopug.org](mailto:linda@orcopug.org) **Reviews, Terry Schiele** [terry@orcopug.org](mailto:shgraham@earthlink.net) **Programs, Lothar Loehr** [lothar@orcopug.org](mailto:lothar@orcopug.org) **Membership, Carl Westberg** [carl@orcopug.org](mailto:carl@orcopug.org) **APCUG Rep, Siles Bazerman** [Siles.Bazerman@gte.net](mailto:siles.bazerman@gte.net)

**P.O. Box 716, Brea, CA 92822-0716 (714) 990-0580 [info@orcopug.org](mailto:info@orcopug.org)**

#### **More club information and review guidelines at: www.orcopug.org**

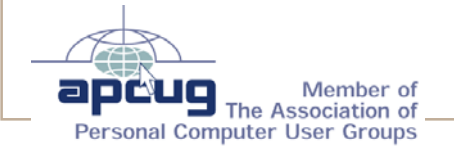

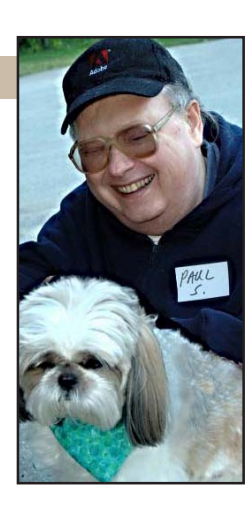

## Members' email **August raffle winners**

**Balazs, Frank** [fbalazs@netzero.net](mailto:fbalazs@netzero.net) **Bazerman, Siles** [siles.bazerman@gte.net](mailto:siles.bazerman@gte.net) **Boutwell, Lloyd** [LloydB8@aol.com](mailto:LloydB8@aol.com) **Bullis, Art** [bullis@worldnet.att.net](mailto:bullis@worldnet.att.net) **Brubaker, Jim** info@1homeseller.com **Covington III, Gary** garyiii@hotmail.com **Francis, Joe** [joefran1@earthlink.net](mailto:joefran1@earthlink.net) **Frank, Mervin** [mfrank3@juno.com](mailto:mfrank3@juno.com) **Gonse, Linda** [editor@orcopug.org](mailto:linda@orcopug.org) **Gorham, Milton** [m4gorham@home.com](mailto:m4gorham@home.com) **Graham, Sharon** [shgraham@earthlink.net](mailto:m4gorham@home.com) **Jackson, Walter** [wvjaxn@charter.net](mailto:wvjaxn@aol.com) **Kaump, LeRoy** [leroy\\_kaump@hotmail.com](mailto:leroy_kaump@hotmail.com) **Klees, Larry** [lklees@dslextreme.com](mailto:lklees@dslextreme.com) **Lake, Tony** [TonyLake@juno.com](mailto:TonyLake@juno.com) **Leese, Stan** [stan\\_leese@surfside.net](mailto:stan_leese@surfside.net) **Loehr, Lothar** [lothar@orcopug.org](mailto:lothar@orcopug.org) **Lyons, Mike** [mike@orcopug.org](mailto:mike@orcopug.org) **Moore, Charlie** [charlie@orcopug.org](mailto:charlie@orcopug.org) **Musser, Dave** [dmusser@worldnet.att.net](mailto:dmusser@worldnet.att.net) **Schiele, Terry** [terry@orcopug.org](mailto:terry@orcopug.org) **Tooley, Richard D.** [tooley@alum.mit.edu](mailto:tooley@alum.mit.edu) **Wann, Harold** [WANN.HSW@worldnet.att.net](mailto:WANN.HSW@worldnet.att.net) **Westberg, Carl** [carl@orcopug.org](mailto:carl@orcopug.org) **Wirtz, Ted** [twirtz@pacbell.net](mailto:twirtz@pacbell.net)

**Include your listing so other members can reach you. Send your information to:** *editor@orcopug.org.*

#### **Got a new address or ISP?**

Don't miss newsletters or announcements! Send your new information to Charlie Moore, Treasurer/Membership Chairman, *charlie@orcopug.org*.

**Windows XP for Home Users, \$25\*** Frank Balazs, Not Present Tony Lake, Winner

**The Healthy PC, \$17\*** Herman Beverburg, Expired Carl Westberg, Winner

**Ulead PhotoImpact XL, \$49\*** Stan Leese, Winner

**U-Lead PhotoImpact XL, \$79\*** Dick Tooley, Not Prsent Charlie Moore, Winner

**U-Lead PhotoExplorer XL, \$49\*** Chuck Wheeler, Not Present Lothar Loehr, Not Present Ed O'Donnell, Not Present Ralph Seymour, Not Present Joe Gionet, Winner

**U-Lead VideoStudio, \$69\*** Donald Bickel, Not Present Milton Gorham, Winner

**Que Bag, \$5\*** Richard Metzger, Winner **Lightweight Ninja, \$39\*** Loren Tuthill, Not Present

Donald Bickel, Not Present Bill Pampaniya, Winner

*\*Estimated value*

*Submitted by Charlie Moore*

### **Members' renewal dates**

**JULY** — Herman Beverburg **AUGUST** — Sid Liptz **SEPTEMBER** — Mervin Frank, Chad Hansen, Steve Sterry **OCTOBER** — Siles Bazerman, Larry Klees, Ed O'Donnell **NOVEMBER** — Shelden Peck **DECEMBER** — Bud Barkhurst, Donald Bickel, Joe Duffner, Dick Tooley, Loren Tuthill, Carl Westberg

*Submitted by Charlie Moore*

**For links to nine of the top antivirus vendors, click on the Hot News page at www.orcopug.org**

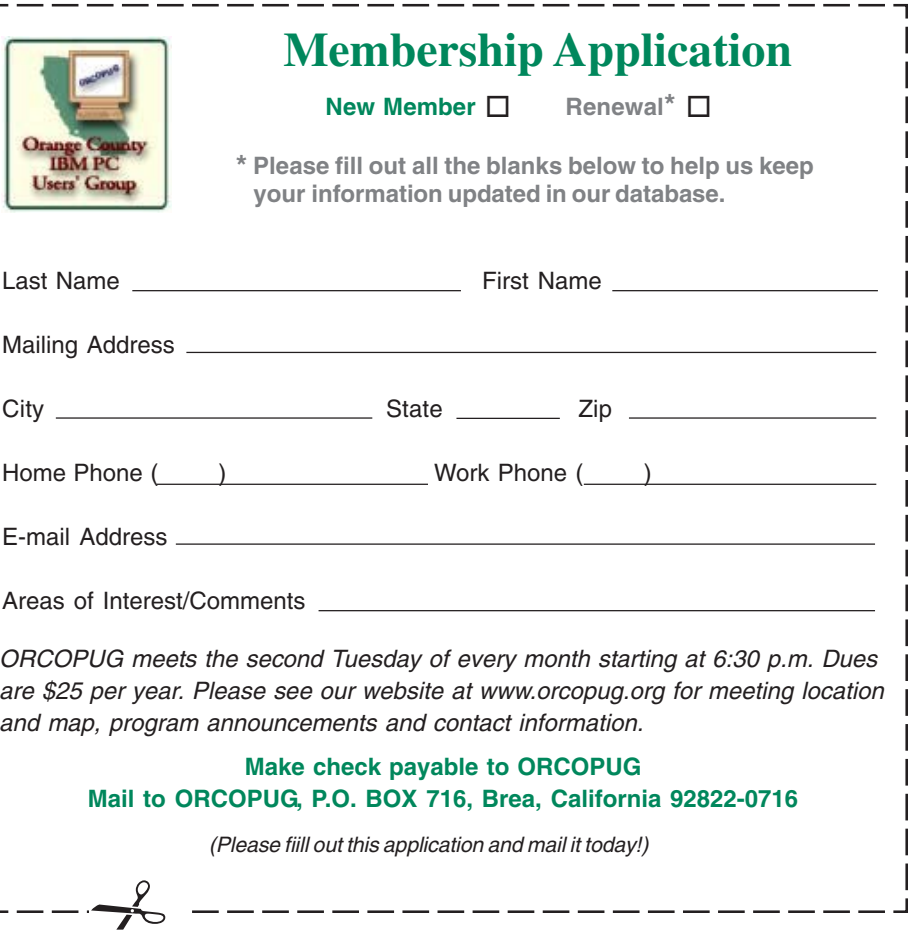

 **represent the spirit of the frontier, a community** getting together to do things that no individual ought to have to do alone. The pioneers of the American west got together for barn raisings, cattle roundups, and the occasional party. The pioneers of new technology get together for installfests, new user training and support, and just plain fun. Being part of a user group is the best way to get more out of your computer, and lets you make friends while you're at it. — Tim O'Reilly, President, O'Reilly & Associates

#### **Magazine discounts just for computer user groups**

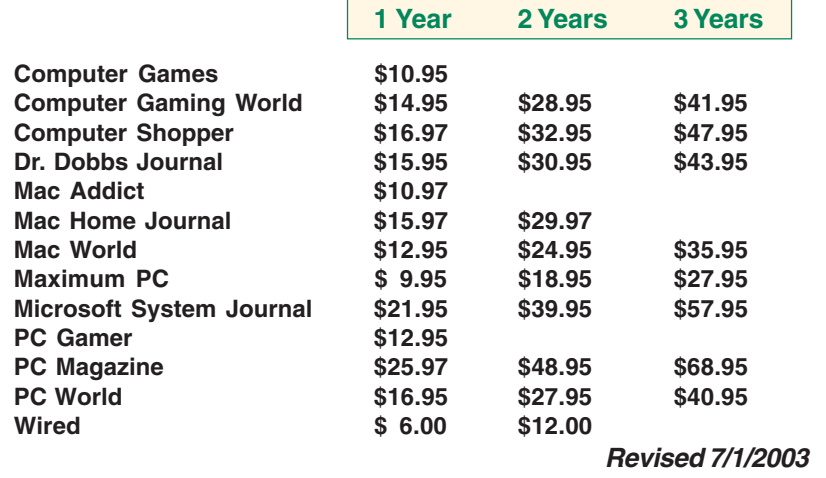

These prices are for new subscriptions and renewals. All orders must be accompanied by a check, cash or Money Order. Make payable to Herb Goodman, and mail to: **Herb Goodman, 8295 Sunlake Drive, Boca Raton, FL 33496.** Call or write: 561-488-4465, *[hgoodman@prodigy.net.](mailto:hgoodman@prodigy.net.)*

Please allow 10 to 12 weeks for your magazines to start. For renewals you must supply an address label from your present subscription to insure the correct start of your renewal.

I will mail a renewal notice to every subscriber about 3 months prior to their expiration date.Many computer magazine subscribers have used my services for over 300 titles I carry, also at excellent prices. Just email me for other prices.

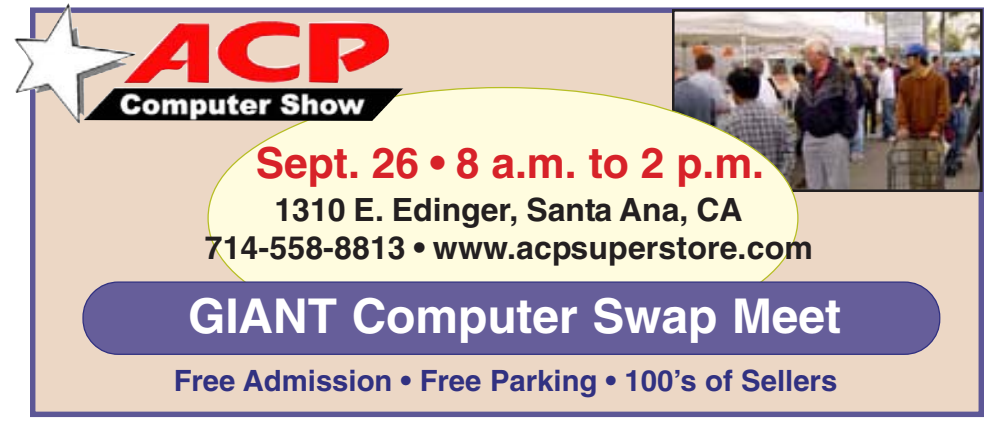

#### *Submitted by Carl Westberg*

## **You are eligible for dozens of discounts!**

#### *by Linda Gonse*

Membership in ORCOPUG entitles you to access the Members' Only area on our website where you are eligible for user group offers and **discounts worth hundreds of dollars!**

A few of many programs currently offered, are: File Protector, O'Reilly books, Stuffit 8.0, AlienSkin programs, Keyfinder, Kroll ONtrack programs, Aladdin products, Klassic Specialties, Que Publishing, Click2PDF, Flip Album, and Hemera Photo Objects.

 To access Members' Only! pages, go to *http://www. orcopug.org.* Click on the *"members' only"* link on the left side of the page. When the password dialog box opens, type your user name (this is your first initial and last name in lower case, no spaces), and your password. The password is a capital letter "R" followed by your member number.

## **New offers for members!**

#### *by Linda Gonse*

**New offers have recently been received!** To see them and get their discount codes, check our passwordprotected Members Only webpage at *www.orcopug.org.*

Companies who donated prizes to our 2003 fundraising raffle are: Adept, AlienSkin, Belkin, J.D. Savage, LapLink, Laser Service, New Riders, nik multimedia, Note Page, O'Reilly & Associates, Star dock, PKWare, PowerQuest, Road Wired, Smart Computing, Smart Draw, South Bay Engineering, Limit Software, Ulead, and Microsoft.

We offer them all a big *Thank You* for supporting our user group.

**Please continue to thank them by buying their products, writing product reviews, and telling everyone about them!**

# **Online and in person**

#### *by Billy Mabray, Oklahoma City PC Users Group*

In the early days of the Internet, a common fear was that people would spend too much time online, creating a world of isolated loners. Computer users would stop spending time in the real world, preferring to type instead of talk. While this may be true for some people, many others are finding the Web has enhanced their social life, not hurt it. The proliferation of e-mail, instant messaging, and chat rooms are evidence that people are connecting more now than ever before.

What about real life social interaction? People still like to meet in person, and there are many Web-based services to help people do just that. These services are blurring the lines between virtual and real communities. People are finding friends online and getting together in real life. Others are using the Internet to keep in touch with their real-life acquaintances. Internet users are finding they can connect with other people better than they ever have before.

A common example of virtual communities creating real-life friendships is PC user groups. People typically learn about their local group through that group's Web site. Much of the group's communication is done online. For these groups, though, the real point of using the Internet is to facilitate real-world gettogethers. Meetings, presentations, and study groups bring people together who have similar interests, but would otherwise have not found each other. Web sites and mailing lists allow for efficient communication, while group activities create opportunities for learning new things and meeting new people.

Meetup.com offers a similar service, but for a broader range of topics. Meetup.com arranges monthly get-togethers in cities around the world on a vast array of topics. For example, the third Tuesday of every month is International Poker Meetup Day. If you are interested in meeting poker players in your area, visit the Web site, type in your zip code, and join the poker meetup nearest you. Members vote on where to meet each month, and they RSVP through the Web site. If enough people RSVP, the get-together will take place. Meetup.com offers many features for communicating with other members, planning agendas, and more. There are literally thousands of topics, with new ones being added all the time, so you are bound to find something you are interested in.

For those who are interested in communicating and spending time with friends they already have, there are online services to help with that too. Yahoo Groups, for example, lets you set up your own personal portal. A Yahoo Group includes a mailing list, photo gallery, polls, online chat, and more. You can set up a group for your family and invite all your relatives to join. Then the whole family can upload photos, plan the next reunion, or talk about what's been going on in their lives. Similarly, sites like Classmates.com or Reunion.com allow old classmates and military personnel to reconnect with each other. These services are a great way for people who don't get to see each other very often to stay in touch.

Along the same lines is a wave of new services known as social networking applications. There has been an explosion of these sites in the past year: Friendster, LinkedIn, Orkut. The idea here is to map relationships – someone invites you to join, and you in turn invite all your other friends to join. The Web site shows you people who are directly connected to you (friends), as well as those who are connected to you through other people (friends of friends). You can then use the service to keep in touch with your friends, and to meet new

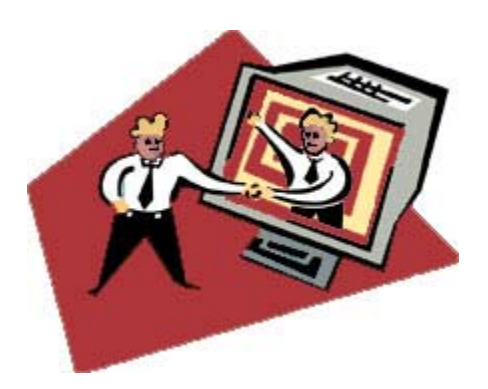

people through friends you already have.

So, are these virtual or real communities? The line is blurring, and the distinction between the two will most likely disappear in a few years. Technology continues to improve the way we interact. Rather than turning us into loners, the Internet is helping us to make new friends, and to keep in touch with old ones.

**Billy Mabray and his wife, Angela, own Smart Goat, a local software development and Web design business. They are members of OKCPCUG. Comments or questions are welcome. billy@smartgoat.com.**

The Editorial Committee of the Association of Personal Computer User Groups (APCUG), an international organization of which this group is a member, brings this article to you.

#### **Where to get your SP2 download or CD**

 Service Pack 2 can be downloaded by going to *http://v4. windowsupdate.microsoft.com/en/ default.asp* and click on "scan for updates," and follow instructions.

Dial-up users with 56k modems need 10 hours to download, so there is a free CD. To order the CD go to *http://www.microsoft.com/ windowsxp/downloads/updates/sp2/ cdorder/en\_us/default.mspx or use this TinyURL — http://tinyurl.com/ 6g675*

*Submitted by Loren Tuthill*

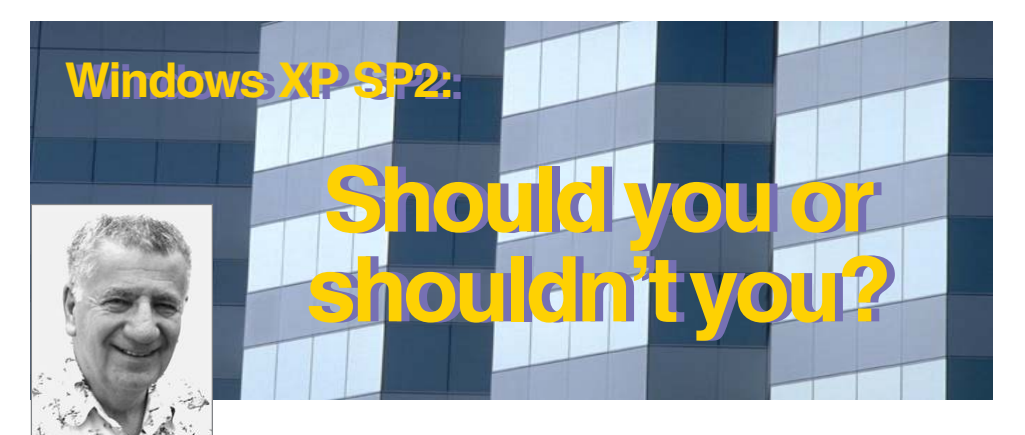

*by Siles Bazerman*

went GOLD (released to manufacturing) on August 8, 2004. It was placed on the Microsoft site for downloading at *http://tinyurl.com/5bobl.* same software release sent through automatic updating. The only difference is it also allow the same software release sent through automatic updating. The only difference is it

This site states for IT Professionals only, but it is the is 266 meg while the AU might be from 60 meg up, depending how up-to-date your system is. The full download is needed if you wish to slipstream this and turn a new CD or if you wish to install on several systems without updating slow and long downloads.

From August 10 to August 25, automatic updating was available to those persons who were beta testers or were running the Public Preview Betas. Next the updates were sent to XP Home users. XP Pro users had to wait till August 25 to start receiving the update. This delay was primarily at the request of IT managers. They wanted time to disable the AU. They did not wish individual users to be able to update, preferring to have control over when and who got updated.

Now both the AU or the full download are available to all, but be prepared for slow downloads due to the extremely high volume of people trying to download. Should you update? That is something only you can answer. I have SP2 on both HAL and Barbie. Are there problems with installing SP2? YES, about 10% of the installs or downloads have major problems. Also a number of others have reported they have to reinstall some programs, particularly Doom. Surprisingly, problems occurred even on systems running RC1 and RC2. Something changed in the last few days between build 2149 (RC2) an build 2180 (RTM).

**There have been a number of reports of "unable to install" with missing files, inability to verify integrity of files in the download, and general lockup. Another common problem is the "Blue Screen of Death." This one seems to be prevalent with systems with the Intel chipsets 865 and 875 and a Prescott processor, including both the P4 and Celeron. It seems that a number of motherboards that are running Prescott CPUs were not updated to the latest BIOS specifically for them. Those with older BIOS will continuously reboot. At this time the only solution is to go into the CMOS settings and disable both the L1 and L2 caches, then enter Safe Mode and uninstall SP2. After a BIOS flash upgrade you can then install SP2 again.**

If you have a laptop, check your manufacturer's web site for any necessary things to do before updating to SP2, new drivers, etc. SP2 will refuse to download and install if you are running on battery power. You must be running on AC as a loss of power or low battery could spell total disaster.

If you are on a dial-up connection or just do not want to spend the time downloading then you can get a free CD at *http://www.microsoft.com/ windowsxp/downloads/updates/sp2/ cdorder/en\_us/default.mspx* .

Before you install SP2 make sure that your computer is running perfectly. SP2 will not solve existing problems it will only compound them. Check that you are free of spyware, malware, trojans and viruses. Clean out Internet cache, temporary Internet files and run disk cleanup. Running the System File Checker may not be out of order. Of course a full system backup is a wise precaution. Use a disk imaging program if possible.

**If you do run into problems don't panic. Stop and think. Many connectivity issues, especially network ones, can be fixed by either disabling the now on by default firewall or configuring it to allow the program or device access.**

**Some programs may need to be reinstalled, and device drivers updated. If you have problems with a USB device, uninstall it. Then unplug it and restart the computer. Plug it back in and let Windows XP reinstall it. It will usually find the correct driver. Chipset drivers will probably have to be updated as Windows XP by default will install the original drivers on the Windows XP disk.**

I have SP2 running on both Barbie and HAL. Barbie is a P3 600 with no customization of the OS and few programs installed. AU went flawlessly and took about an hour to download 90.7 meg and installation took about another 40 minutes. HAL is a AMD Thoroughbred 2400 over clocked to 2600+. The OS has been tweaked and customized with third party apps and registry edits.

Therefore, it was not surprising that SP2 failed to install. The error message concerned the inability to verify the integrity of "update.ini."

## **Smart Tags: What they are, how to use them** Help or nuisance?  $\left| \begin{array}{c} \text{H} \\ \text{H} \end{array} \right|$  smart Tag help is probably like a

#### *by Linda Gonse*

To some, Smart Tags may be a valuable tool. To others, they are a pain in the index finger.

If you've never seen Smart Tags before, you may not know what they are, or how they work. Smart Tags seemingly pop up when you least expect them in a Word 2003 (XP) document.

Briefly, Smart Tags are prompted by seven types of information, called

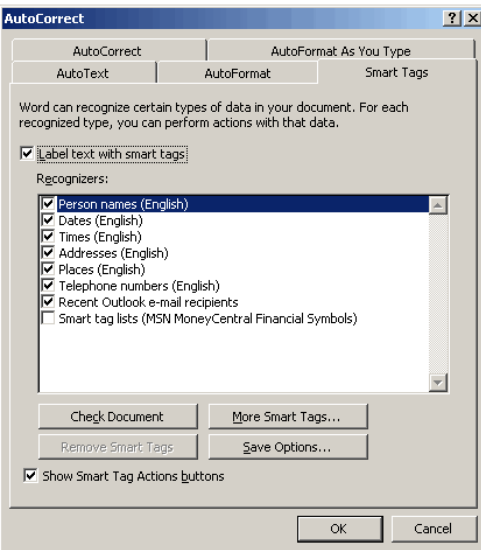

"recognizers": People's names, dates, times, addresses, places, phone numbers, and recent email recipients in Outlook. Word uses the recognizers to bring you additional choices related to them.

Smart Tags and the options for using them are located on your tool bar, under Tools. Click on AutoCorrect, and the Smart Tags tab to access them. You can check or uncheck certain "recognizers," such as people's names, to customise the tags for your style of use and needs.

Depending on which recognizer you type, two things happen. First, a

small, yellow text box — similar to a tool tip when your cursor hovers over toolbar buttons — appears over a partially-typed recognizer and offers to autocomplete it. You can accept the offer by pressing Enter, or if you continue to type, the text box will disappear.

Secondly, after you have typed a recognizer, a small box with a down arrow will appear above the entry. Clicking on the down arrow triggers a

#### February (Press ENTER to Insert) Fehr

submenu to open, offering you specific options for the information. The tags were designed to help you do your work faster by bringing relevant choices to you, instead of you taking time to locate them.

June Jones

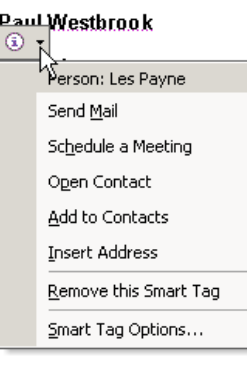

This is where the conflict arises between the helped and the helper. Similar to ClipIt and the other Office Assistants, Smart Tags can be distracting and interrupt your work flow. And, they can obscure other text you may want to see. Take it from me, a couple of helpful Smart Tags in one paragraph can incite you to "page rage" pretty fast!

But, suppose you need all the help you can get and let's say you've just typed a person's name in your document. If the box was checked on the Smart Tags tab, the name would be recognized by Word and a Smart Tag would appear next to it.You can take your pick from a list of whether to Send Mail, Schedule a Meeting, Open or Add to Outlook Contacts, and Insert Address.

glass of frosty tea on a hot day to people who have trouble spelling. Just spell the first four letters of a month, for instance, and a Smart Tag will be there like a flash spelling the entire word for you.

How many times have you been startled in the middle of typing a word by seeing the previous word suddenly capitalized? Suppose you didn't want it AutoCorrected? Smart Tags will give you a chance to quickly change it back to lower case with a tag that has a picture of a lightning bolt on it. On the other hand, you may decide to go to Tools, AutoCorrect, and take that check

#### Minneapolis, Minnesota

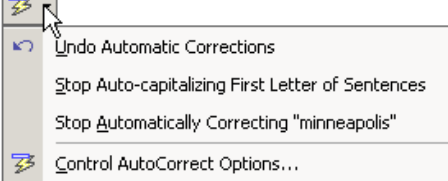

mark off of Capitalize the First Letter of a Sentence, and be done with this situation henceforth and forever.

Smart Tags also include a box with a picture of a clipboard that appears under text that you have pasted. This gives you choices on your pasted selection. This may not be a bad idea. Even nicer, is that the Paste Options box doesn't cover your pasted text, unlike other Smart Tags.

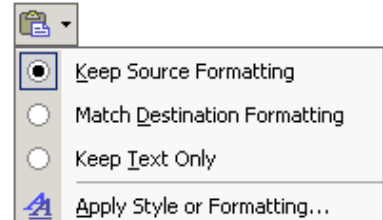

If you want to have the Smart Tags, but not the yellow text labels, go to the Smart Tags tab and deselect "Label text with Smart Tags." You'll still have the popup Smart Tags with context menus.

(Continued to page 10)

## **Computational origami**

The Globe and Mail says it "sounds like a joke discipline, akin to recreational ditch digging or professional sandcastle engineering." The New York Times calls it "a functional melding of math and art." One of the central figures in the field, a young MIT computer science professor, was awarded a MacArthur Foundation "genius"" award in 2003.

But what, really, is this strange creature known as "computational origami" and what can it do? Simply put, it is the application of computers and mathematics to the traditional Japanese art of paper folding. The mathematics is highly complex and the computer coding that accompanies it is as well.

Folding, however, applies to far more than paper, and the products can be even more beautiful

than the colorful paper cranes in the photo above and incredibly useful in fields ranging from the study of proteins to the production of automobile airbags.

Proteins, biologists have discovered, need to be folded in very specific ways in order to function properly. Misfolding of proteins in humans or other living organisms can alter their functions and cause a variety of problems.

An airbag needs to be folded in the most efficient manner so that it will fit into a compartment, for example in an automobile's steering wheel, and inflate when needed instantly and without snagging. Computational origami is being applied in these and many other areas.

Interestingly enough, the complex mathematics has also been applied to the art of origami itself and has allowed artists using computers to create some amazing origami constructions.

Physicist Robert Lang, for example, has developed a whole menagerie of origami insects while Fumiaki Kawahata has created origami dinosaurs. The prospects seem limited only by our imagination.

#### Links:

Robert Lang's book, Origami Insects and Their Kin on Amazon.com. (\$12.95) http://tinyurl.com/3jf7c

"Cones, Curves, Shells, Towers: He Made Paper Jump to Life,"" by Margaret Wertheim, The New York Times (June 22, 2004). Article about the late Dr. David Huffman, professor of computer science at the University of California, Santa Cruz, one of the pioneers of computational origami. Huffman also developed the codes that are used today in compressing MP3 files and JPEG images. http:// tinyurl.com/ypc6r

Geometric Paper Folding: Dr. David Huffman (Nov. 1996). With many illustrations; from Silicon Graphics, Inc.http://tinyurl.com/6f9j7

Erik Demaine's Home Page. Demaine became a professor at MIT at the age of 21. He has made many important contributions to computational origami. http:// tinyurl.com/6q7ls

Tetsuo Ida's Computational Origami Project. Ida is a professor in information

sciences at the University of Tsukuba in Japan. http://tinyurl.com/6zuv3

*Thousands of paper cranes at a Japanese festival*

"Origami Help for Tech Design," on BBC News Worldwide (Dec. 10, 2003). "Origami - the Japanese art of folding paper to make models — is being put to a new use — to help engineers design, amongst other things, new telescopes and cars." http://tinyurl.com/64bgj

Used with permission from Albert H. Teich, Director, Science & Policy Programs, American Association for the Advancement of Science, ateich@aaas.org,1200 New York Ave, NW, Washington, DC 20005; *www.alteich.com*, 202-326-6600.

#### **SP2…**

(Continued from page 6)

This happened with both the AU and full download. I slipstreamed SP2 using AutoStreamer. Using this CD and doing a repair install updated HAL without incident. I did have to reinstall a USB IR port and several programs using the device.

**At this time there is no rush to install SP2 so think about it and proceed with caution. Whatever you decide, good luck.**

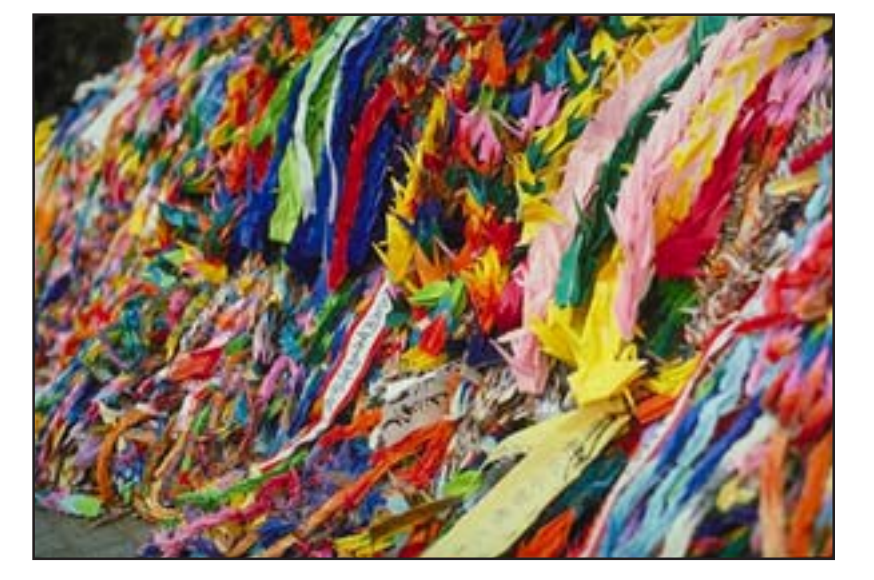

#### **Flaws found in XP SP2**

Danish security company Secunia has uncovered a security flaw in Microsoft's Internet Explorer that affects Windows XP, even on systems that have been updated with SP2. The vulnerability affects IE 5.01, 5.5 and 6.0, and involves "insufficient validation of drag-and-drop events issued from the Internet zone." Secunia advises disabling active scripting in IE or using a different browser until a fix is available.

In addition, German security company Heise has released information about a vulnerability in SP2 that could allow untrusted files to be downloaded without first displaying a warning message. Heise researchers have admitted that the vulnerabilities are largely theoretical and that no exploit code for them presently exists. http://www.informationweek.com/ shared/

(SANS Editor Schultz: WXP SP2 has a number of user interface problems, too. For example, you can go to the Security Center and find that the Windows firewall is turned on, yet it might not actually be working because it has not been enabled for the local area network to which a host is connected.)

(SANS Editor Pescatore: I hope no one expected SP2 to mean the end of Windows vulnerabilities being found. Until we see operating systems take more minimalized approaches, resisting the temptation to jam more and more functionality into an OS, there will be no end in sight to the need for vulnerability management.)

#### **Windows XP SP2 now available to home users**

Microsoft has begun sending out Windows XP Service Pack 2 to home users. The first people to get the update will be those who have turned on the automatic update feature. Microsoft will place a limit on the number of home PCs updates each day so company servers will not become overwhelmed. Microsoft expects that everyone who wants SP2 will have it by October. http:// snipurl.com/8o1w

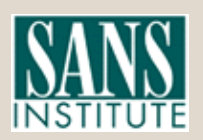

**SANS NewsBites, a free online**

# What's happening…

## **Don't be a victim of health scare stories**

*by Alicia King Padgett, APCUG Advisor for Region 9 Alicia-apcug@comcast.net*

Health scare artists are utilizing the Internet as a medium for terrorizing the public, and unfortunately many adults are taking the stories seriously. These tall tales are often written citing evidence and research that sounds legitimate. Frequently an e-mail is sent to you from a reliable friend who had received it from another acquaintance who had "personal knowledge or personal experience" with the alleged dangerous item. The health scare messages are always the same—whatever it is will make you sick or even cause death.

If you try to research accurate health information about the topic sent, you may literally become caught in the Web, where health hoaxes and urban medical myths run rampant. Many of these Websites appear to have valid researched data.

**Before you decide to believe or, worse forward e-mail with serious health claims, do a little checking. Start on the Web with www.urbanlegends.com or www.snopes.com that catalogue the more persistent rumors. These two sites also detail persistent legends on other topics in addition to health scare stories.**

Then go to reliable health sites, like:

- *www.mayohealth.org for general health*
- *www.medhelp.org especially good for cardiology*
- *www.oncolink.org for cancer*
- *www.cancer.gov for cancer*
- *www.navigator.tufts.edu for nutrition*
- *www.fda.gov* for latest updates on food/drugs as well as extensive archives So keep yourself informed and don't become one of the individuals caught in

a web of confusion by believing the stories and passing them on to others.

Many of us have been victim of health-related frauds, myths, and fallacies. We have to make many decisions about our health and care and want to make them will informed. This site will keep you up-to-date on the latest findings on health care frauds.

Quack Watch is an informative site that deals with such issues like growth hormone scams, coral calcium, and acupuncture. It has a section on allergies and

alternative medicine. You might want to start with *Tips for Navigating our Web Sites.* In the "Quackery" section you will find the following sections: Seven Warning Signs of Bogus Science, Ten Ways to Avoid Being Quacked, Signs of a "Quacky" web site.

Always seek a second opinion, but please peruse *www.quackwatch.org*

 There is no restriction against any non-profit group using this article as long as it is kept in context with proper credit given the author. The Editorial Committee of the Association of Personal Computer User Groups (APCUG), an international organization of which this group is a member, brings this article to you.

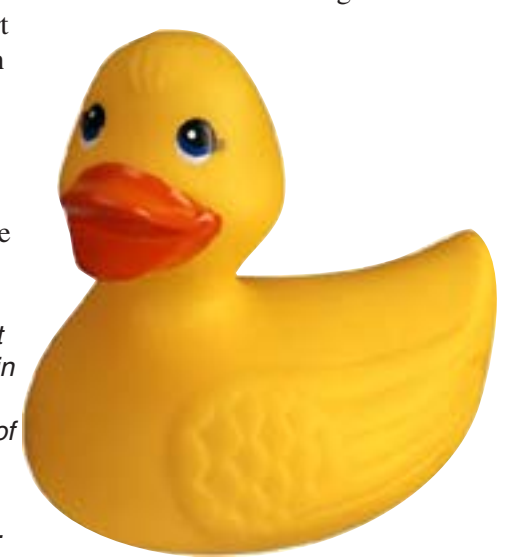

**Orange County IBM PC Users' Group September 2004** 9

#### **Smart Tags…**

(Continued from page 7)

But, you can limit these to appear without some of the recognizers by unchecking the boxes next to them. Or, you can turn them off completely by deselecting the box at the bottom of the tab, "Show Smart Tag Actions Buttons."

Interestingly, the Smart Tags themselves have a button at the bottom of their context menus called "Smart

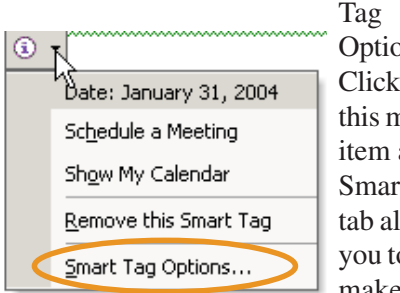

Options." Click on this menu item and a Smart Tag tab allows you to make

similar tweaks, including turning Smart Tags off.

#### **Letters…**

(Continued from page 2)

Electricity was out about 36 hours; so, everything in the freezer went to the garbage collection this morning. I was in the last ten seconds of sending an email when we lost the telephone for 30 hours. We had water and gas throughout, which translates to hot showers. South Tampa, the original Tampa, is still flooded.

The strangest event: When the eye passed over our home, we had two hours of lovely calm sunshine. Our local newspaper editor said that the gulleys beside our major roadway had rapids and that we have added thousands of acres to local swamp land.

We have lived in Florida for seven years, and Charlie and Frances are our first experiences with hurricanes.

> **Les J. Kizer** *editor@gtbpcug.org* **Greater Tampa Bay PC User Group,** *http://gtbpcug.org*

> > (Continued to page 11)

## **Costello buys a computer from Abbot**

#### **This is even funnier if you are old enough to remember seeing "Who's on First" by Abbott and Costello.**

ABBOTT: Super Duper computer store. Can I help you? COSTELLO: Thanks. I'm setting up an office in my den, and I'm thinking about buying a computer. ABBOTT: Mac? COSTELLO: No, the name's Lou. ABBOTT: Your computer. COSTELLO: I don't own a computer. I want to buy one. ABBOTT: Mac? COSTELLO: I told you, my name is Lou. ABBOTT: What about Windows? COSTELLO: Why? Will it get stuffy in here? ABBOTT: Do you want a computer with Windows? COSTELLO: I don't know. What will I see when I look in the windows? ABBOTT: Wallpaper. COSTELLO: Never mind the windows. I need a computer and software. ABBOTT: Software for Windows? COSTELLO: No. On the computer! I need something I can use to write proposals, track expenses and run my business. What have you got? ABBOTT: Office. COSTELLO: Yeah, for my office. Can you recommend anything? ABBOTT: I just did. COSTELLO: You just did what? ABBOTT: Recommend something. COSTELLO: You recommended something? ABBOTT: Yes. COSTELLO: For my office? ABBOTT: Yes. COSTELLO: OK, what did you recommend for my office? ABBOTT: Office. COSTELLO: Yes, for my office! ABBOTT: I recommend Office with Windows. COSTELLO: I already have an office, and it has windows! OK, let's just say, I'm sitting at my computer and I want to type a proposal. What do I need? ABBOTT: Word. COSTELLO: What word? ABBOTT: Word in Office. COSTELLO: The only word in office is office. ABBOTT: The Word in Office for Windows. COSTELLO: Which word in office for windows? ABBOTT: The Word you get when you click the blue "W". COSTELLO: I'm going to click your blue "w" if you don't start with some straight answers. OK, forget that. Can I watch movies on the Internet? ABBOTT: Yes, you want Real One. COSTELLO: Maybe a real one, maybe a cartoon. What I watch is none of your business. Just tell me what I need! ABBOTT: Real One. COSTELLO: If it's a long movie I also want to see reel 2, 3 and 4. Can I watch them? ABBOTT: Of course. COSTELLO: Great, with what?

(Continued to page 11)

## **Internet Humor**

## When School Projects Go Bad

A class of elementary students wanted to make a planter to take home and wanted to have a plant in it that was easy to take care of, so it was decided to use cactus plants. The students planted the cactus seeds in the planters and they grew nicely but unfortunately they were not allowed to take the planters home. A look at the photo below explains why.

The cactus plants were removed and small ivy plants replaced them and the children were then allowed to take them home. The cactus plants had seemed like a good idea at the time….

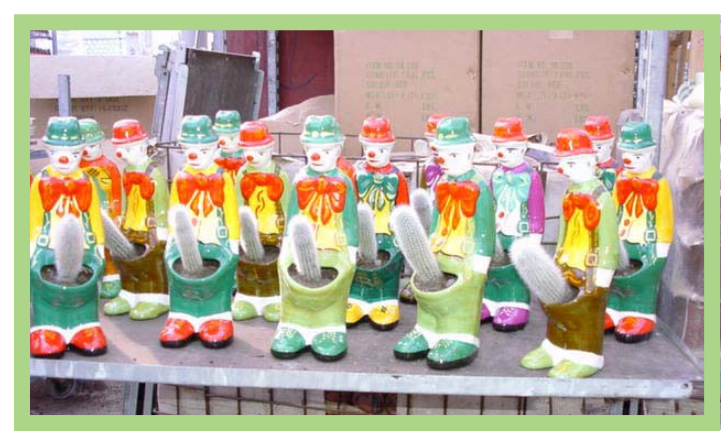

*Submitted by Loren Tuthill*

#### **Abbott and Costello…**

(Continued from page 10)

ABBOTT: Real One. COSTELLO: OK, I'm at my computer and I want to watch a movie. What

do I do? ABBOTT: You click the blue "1". COSTELLO: I click the blue one what? ABBOTT: The blue "1". COSTELLO: Is that different from the blue "W"? ABBOTT: The blue 1 is Real One and the blue W is Word. COSTELLO: What word? ABBOTT: The Word in Office for Windows. COSTELLO: But there's three words in "office for windows"! ABBOTT: No, just one. But it's the most popular Word in the world. COSTELLO: It is? ABBOTT: Yes, but to be fair, there aren't many other Words left. It pretty much wiped out all the other Words. COSTELLO: And that word is real one? ABBOTT: Real One has nothing to do with Word. Real One isn't even Part of Office. COSTELLO: Stop! Don't start that again. What about financial bookkeeping, you have anything I can track my money with? ABBOTT: Money

COSTELLO: That's right. What do you have? ABBOTT: Money.

COSTELLO: I need money to track my money? ABBOTT: It comes bundled with your computer. COSTELLO: What's bundled to my computer? ABBOTT: Money. COSTELLO: Money comes with my computer? ABBOTT: Yes. No extra charge. COSTELLO: I get a bundle of money with my computer? How much? ABBOTT: One copy. COSTELLO: Isn't it illegal to copy money? ABBOTT: Microsoft gave us a license to copy Money. COSTELLO: They can give you a license to copy money? ABBOTT: Why not? THEY OWN IT! (LATER) COSTELLO: How do I turn my computer off? ABBOTT: Click on "START"

*Submitted by Ted Wirtz and Siles Bazerman*

#### **Letters…**

(Continued from page 10)

#### **Michigan group uses "Run" article**

SouthEastern Michigan Computer Organization, Inc. (SEMCO) reprinted your article "Use Run Commands For Fast Access To Almost Everything" in the September 2004 issue of our newsletter, the DATA BUS. The electronic version of the DATA BUS is available at our web site at *www.semco.org.*

Thank you for making your article available to us.

> **Bob Clyne,** *clyne@mich.com* **DATA BUS Associate Editor**

#### Newsletter Contributors

**Albert Teich, Alicia King Padgett, Billy Mabray, Bob Clyne, Carl Westberg, Charlie Moore, Donald Gonse, Gene Barlow, Herb Goodman, Joe Francis, Linda Gonse, Loren Tuthill, Lothar Loehr, Mike Lyons, Paul Stephen, Siles Bazerman, Ted Wirtz, Tim O'Reilly**

Newsletter deadline September 18

Send a printed copy of the newsletter to a friend. Use this mailing sheet for the address. Staple newsletter together at top left corner with this last page facing out. Fold in half, so this page is visible. Tape ends together, stamp and mail.

#### **The Public Is Welcome! Meetings Are FREE!**

**The Orange County IBM PC Users' Group regular meeting is scheduled for the second Tuesday of the month at 6:30 p.m. at the Hunt Library, 201 S. Basque Avenue, Fullerton, (714) 738-5364. For more information, call (714) 990-0580, or go to www.orcopug.org.**

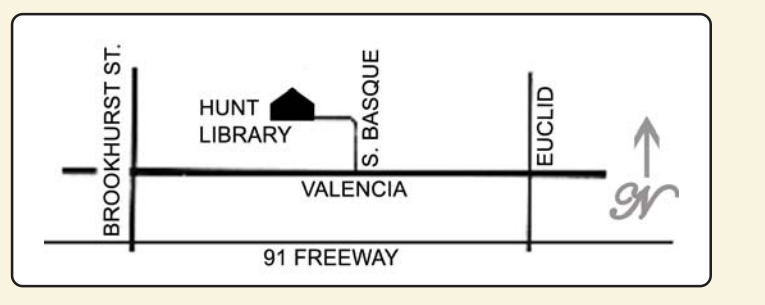

**Directions:** From the 91 Freeway, exit at either Euclid or Brookhurst Streets and go north. Turn onto Valencia Drive. Go to Basque Avenue and turn north. The Hunt Library is located at end of Basque. (Access only from Valencia).

## **Check out our**

**Online Review Form! Virus/Hoax Lookup! PDF Searches! Personalized Map! NOW IT HAS**

#### **UG Member Benefits**

- **Product & "How To"demos**
- **Free raffles and magazines**
- **Help from other members**
- **Newsletter and web site**
- **Special offers & discounts**
- **Monthly meetings**
- **Affiliation with worldwide group**

A user group membership is the best accessory you can buy for your computer. — Ash Nallawalla, Melbourne PC Users' Group

Reprint Policy: Permission is given to user groups to reprint unaltered, uncopyrighted material, with credit to the author and Nibbles & Bits.

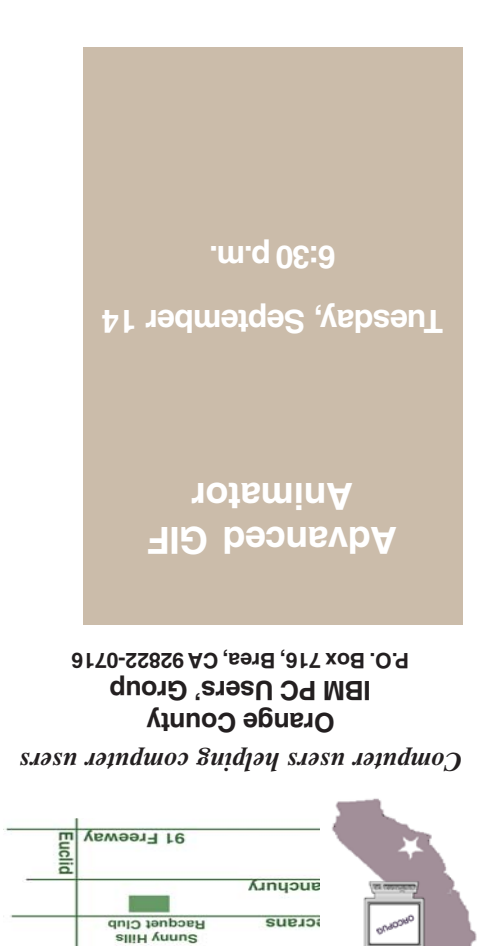